### **E-MAIL**

1. Download the Team Registration Form and email the completed form back to us.

#### **awsfteams@aidswalk.net**

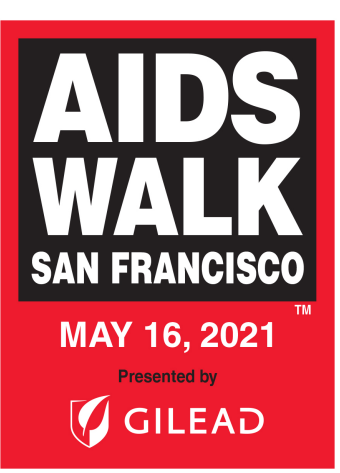

# **HOW TO REGISTER TEAM MEMBERS**

**IF YOU HAVE ANY QUESTIONS, CALL US AT 415.615.9255 (WALK)**

# **ONLINE**

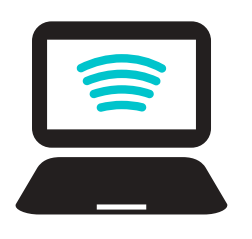

Select "Create a Team" during your registration process and follow the prompts.

**To register your Team Members once logged in to your Fundraising HQ**, select the "Invite Team Members" link on the right side your homepage. Type out your message and send to your Team Members.

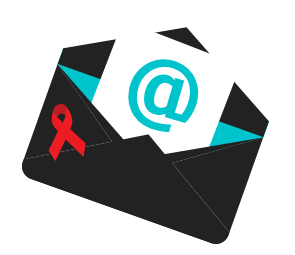

**https://sf.aidswalk.net/Account/Register**

## **SHARE YOUR TEAM LINK**

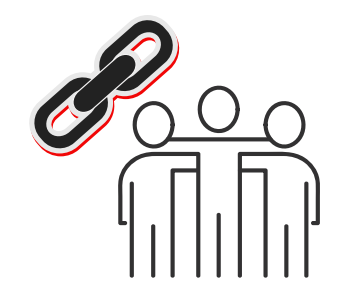

- Click on "View my Team Page" on the left 2. side of your HQ.
- 3. Copy and paste the address to an email, text, social media post or website.

**sf.aidswalk.net**

1. Log into your Fundraising HQ.

### **TEAM ROSTER**

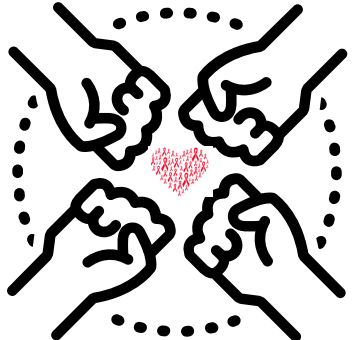

Simply update the contact information of each Team Member who wants to re-register, put an "X" next to their name in the re-register column, and email the form back to us.

**If you are a returning team, your Team Roster from last year is available. If you haven't received yours yet, contact us now!**

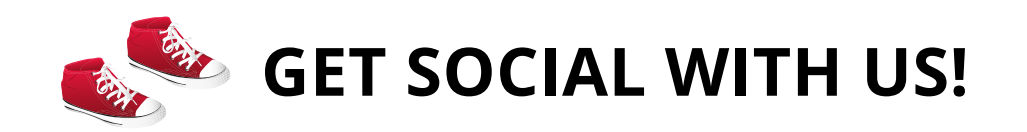

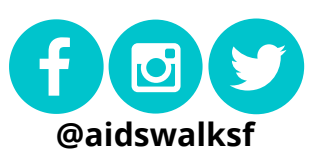

Any company, family, or community group is welcome and encouraged to start their own team. There is no fundraising minimum to register, though we ask that teams set goals for fundraising and recruitment.